## يئاقتنالا ىلإ دنتسملا لمعلا ريس نيوكت Finesse يف ةدراولا تاملاكملل  $\overline{\phantom{0}}$

# تايوتحملا

ةمدقملا <u>ةيس|س|ْل| ت|بلطتمل|</u> تا<mark>بلطتمل</mark>ا <u>ةمدختسملI تانوكملI</u> ن يوك<u>تل</u>ا <u>تانيوكتلا</u> CUCM نيوكت MediaSense نيوكت يصنلا UCCX جمانرب نيوكت Finesse ةرادإ نيوكت ةحصلا نم ققحتلا لجست ةدراولا تاملاكملا 1. ويرانيسلا Outbound 2 Scenario ءاعدتسإ ليجست متي ال اهحالصإو ءاطخألا فاشكتسا

# ةمدقملا

ىلإ ةدراولا تاملالكملا ليجست ل Finesse لمع ريس نيوكت ةيفيك دنتسملا اذه حضوي MediaSense.

# ةيساسألا تابلطتملا

## تابلطتملا

:ةيلاتالا عيضاوملاب ةفرعم كيدل نوكت نأب Cisco يصوت

- Cisco Unified Contact Center Express (UCCX) عم صيخارت ليجستلا
- ةعارب ●
- MediaSense
- جمانرب Cisco Unified Communications Manager (CUCM)

## ةمدختسملا تانوكملا

- UCCX 10.6
- CUCM 10.5
- MediaSense 11.0
- Cisco نم دحوملا CCX ررحم ●

.ةصاخ ةيلمعم ةئيب ي ف ةدوجوملI ةزهجألI نم دنتسملI اذه يف ةدراولI تامولعملI ءاشنإ مت تناك اذإ .(يضارتفا) حوسمم نيوكتب دنتسملI اذه يف ةمدختسَملI ةزهجالI عيمج تادب

.رمأ يأل لمتحملا ريثأتلل كمهف نم دكأتف ،ليغشتلا ديق كتكبش

## نيوكتلا

### تانيوكتلا

CUCM نيوكت

SIP صيصخت فلم < زاهجلا تادادعإ < زاهج ىلإ لقتنا 1. ةوطخلا

- ديدج ةفاضإ ددح ●
- 11MediaSense :مسا ريفوت ●
- ةهجولا ةلاح ةبقارمل لاصتالا رابتخإ تارايخ نكم :لاصتالا رابتخإ SIP تارايخ تحت (يضارتفالا) الب ةمدخلا عون تاذ لاصتالا تاكبشل

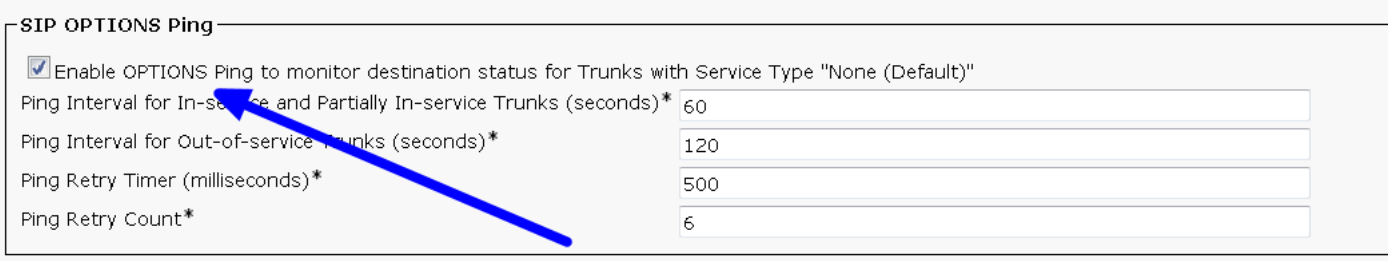

ديدج ةفاضإ < ةدحوملا CM ةرادإ يف لاصتالا طخ < زاهج ديدحت ىلإ لقتنا 2. ةوطخلا

- SIP لاصتا طخ :لاصتالا طخ عون ●
- SIP :زاهجلا لوكوتورب ●
- ةطشنلا CM Unified دقعل يكلساللا رزلا لك ىلع ليغشت ددح ●
- 5060 ريصقت عم ناونع MediaSense ،ناونع ةياغ ةمولعم SIP تحت تلخد ●

SIP Information

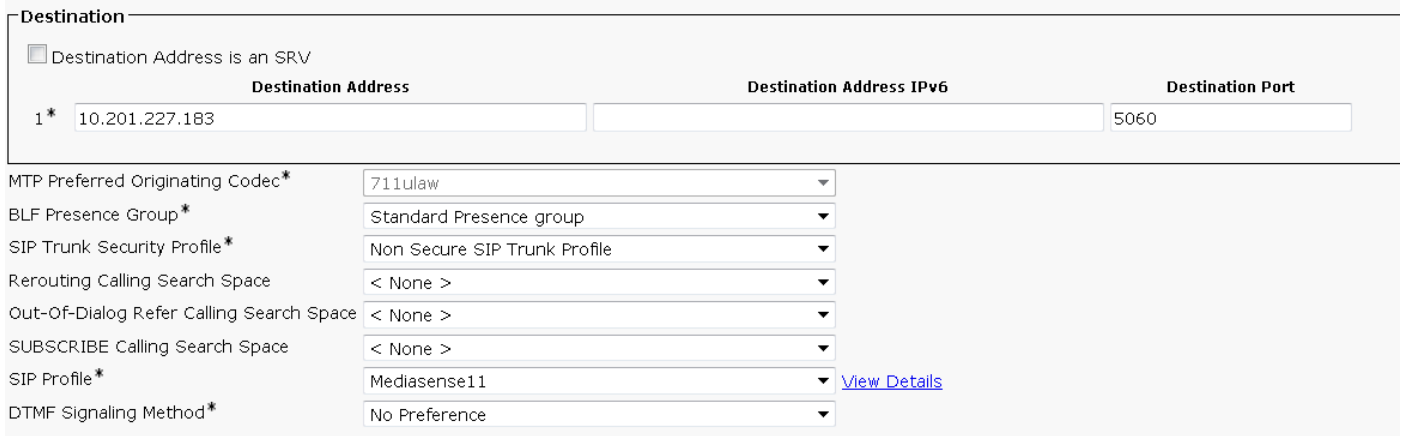

- نمآلا ريغ SIP لاصتا طخ فيرعت فلم :SIP لاصتا طخ نامأ فيرعت فلم ●
- 11MediaSense :SIP فيرعت فلم ●

تاراسملا ةعومجم < تامل|كمل| هيجوت/هيجوت < تامل|كمل| ميجوت ىل| لقتنا 3. ةوطخل|

### ديدج ةفاضإ ●

RouteGroup11MediaSense :اهتيمستب مق ●

ةيلاحلا راسملا ةعومجم ءاضعأ نمض ةددحملا ةزهجأل ايلإ 11MediaSense ةفاضإ •

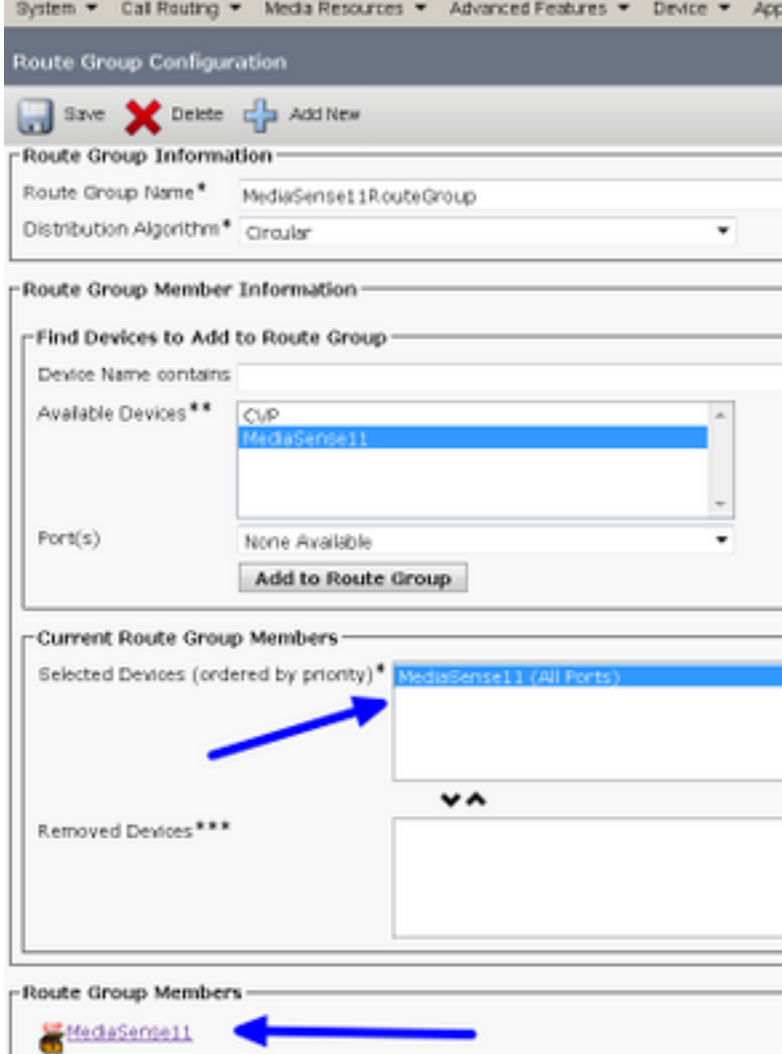

CM ةرادإ يف تاراسملا ةمئاق < ديصلا/راسملا < تاملاكملا هيجوت ىلإ لقتنا 4. ةوطخلا ةدحوملا

- 11RouteListMediaSense مسا ةفاضإ ●
- RouteGroup11MediaSense :ةفاضإ ةددحملا تاعومجملا < تاراسملا ةمئاق وضع تامولعم ●
- .ةطشنلا CM Unified دقعل يكلساللا رزلا لك ىلع "ليغشت" ددح ●

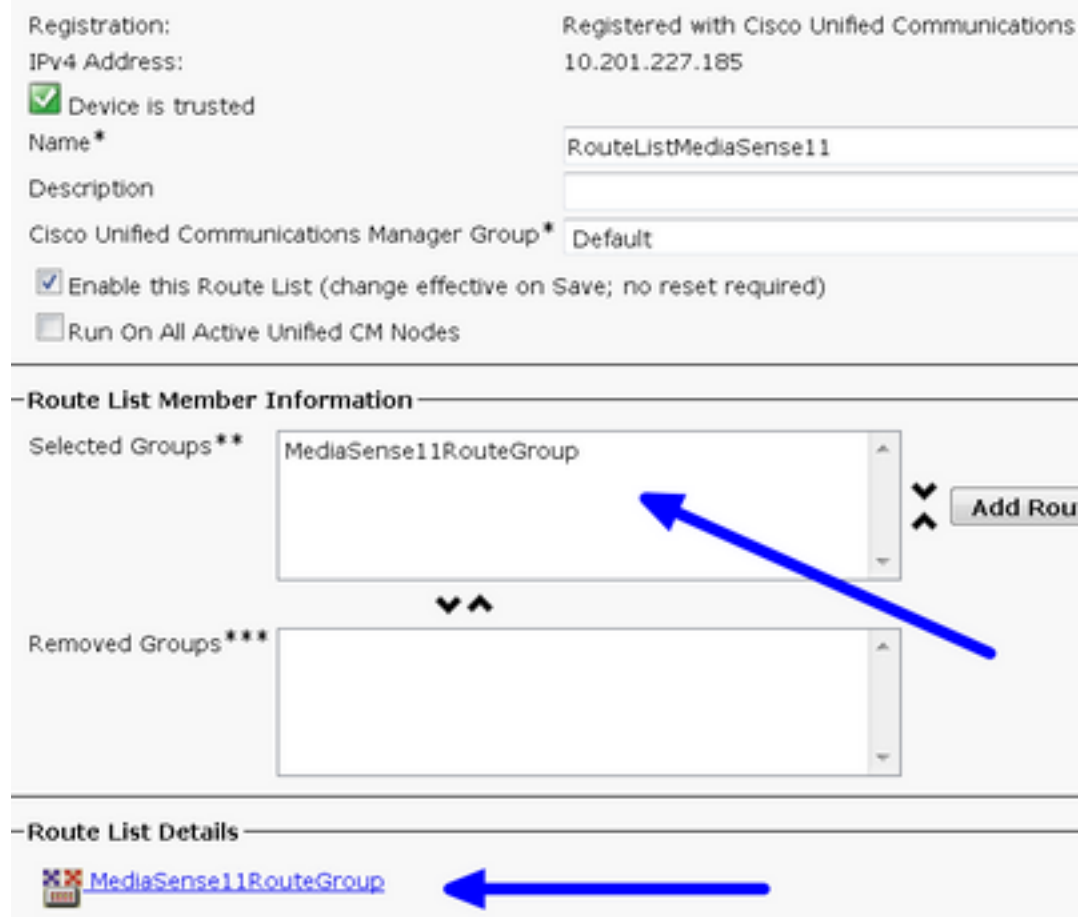

راسملا طمن < تاملاكملا هيجوت/هيجوت < تاملاكملا هيجوت ىلإ لقتنا .5 ةوطخلا

- 5111 :راسم طمن ةفاضإ ●
- ليجستلا فيرعت فلمل راسم طامنأ ءاشنإ دنع لدب فرحأ يأ نيمضتب مقت ال **Route Pattern Configuration**

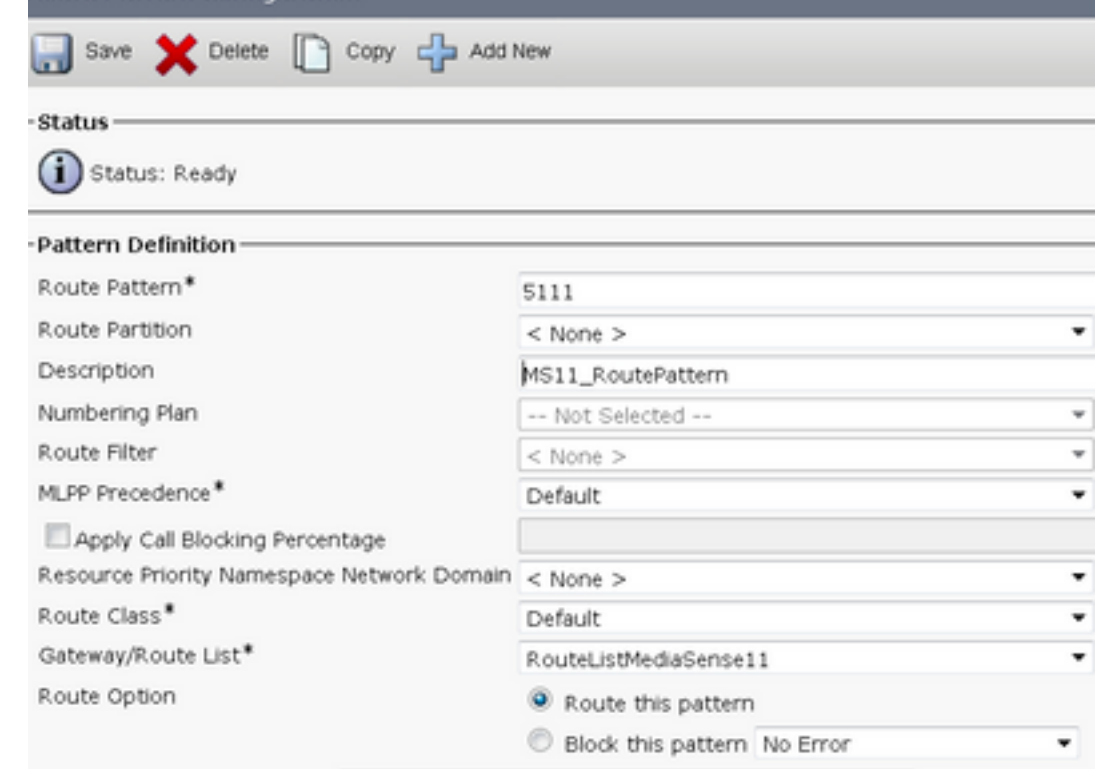

ليجستلا صيصخت فلم < زاهجلا تادادعإ < زاهج ىلإ لقتنا 6. ةوطخلا

- 11MediaSense ليجست فيرعت فلم مسا ريفوت ●
- 5111 وه ةهجولا ناونع ليجست ●

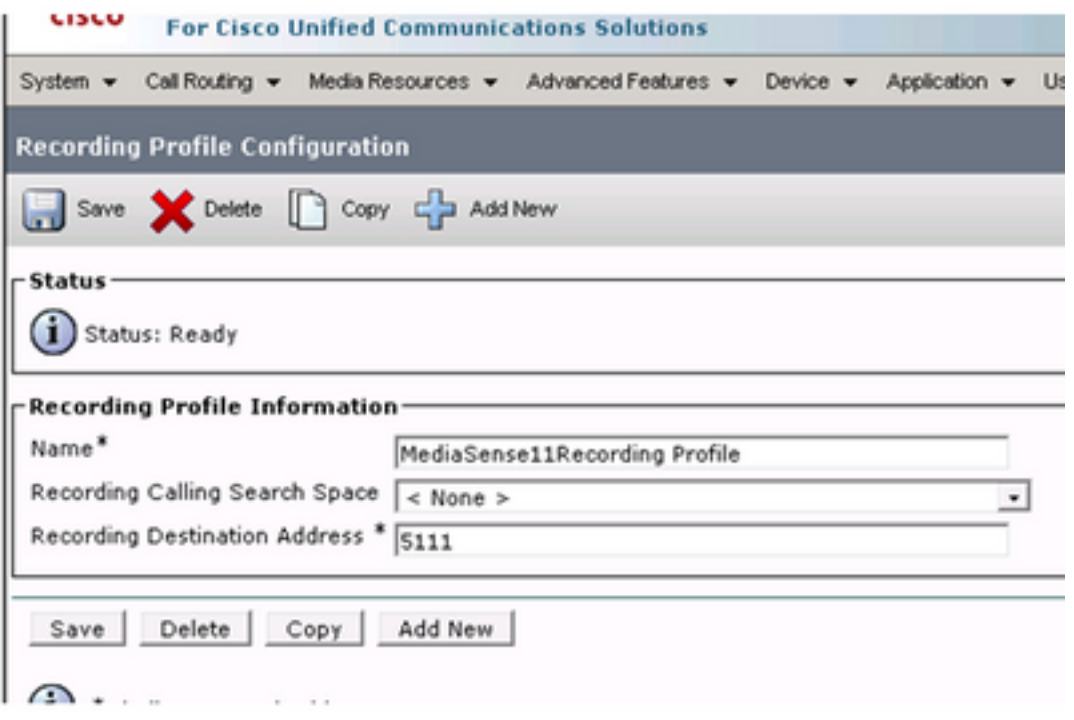

#### فتاهلا < زاهجلا حفصت 7. ةوطخلا

- فتاهلا ددح ●
- ىلع ددحو اذهل نمضملا رسجلا نيوكت نع ثحبا ●
- هليجست دارملا دنبلل ليلدلا مقر نيوكت ةحفص ىلإ لوصولا ●
- يئاقتنالا تاملاكملا ليجست نيكمت مت :ليجستلا رايخ ●
- 11MediaSense ليجست فيرعت فلم :ليجستلا فيرعت فلم ●
- لضفملا فتاهلا :ليجستلا طئاسو ردصم ●

.هليجست متيس يذلا ليكولا عيمج ىلع 7 ةوطخلا لامكإ مزلي :ةظحالم

قيبطتلا مدختسم < مدختسملا ةرادإ ىلإ لقتنا 8. ةوطخلا

- ديدج ةفاضإ ●
- AXL11MediaSense :مسا ريفوت ●

عمستس مث ،ةدحاو ةرم نري هعمستس a 5111 بلطب تمق اذإ ةطقنلا هذه يف:حيملت MediaSense نيوكت ىلإ لاقتنالا كنكمي هنأ ينعي اذهو .تمصلا

#### MediaSense نيوكت

#### MediaSense Cisco ةرادإ ىلإ لوخدلا ليجست 1. ةوطخلا

- https://FQDN/oraadmin/Welcome.do
- CM نيوكت < Administrator ىلإ لقتنا ●
- تاملاكملا يف مكحتلا ةمدخ يرفومو نءددحمل AXL ةمدخ يرفوم ىلإ CallManager ةفاضإ نيددحملا
- يف هؤاشنإ مت يذل| قيبطتل| مدختسمب ةصاخل| رورمل| ةملكو مدختسمل| مس| ريفوت •

#### **CUCM**

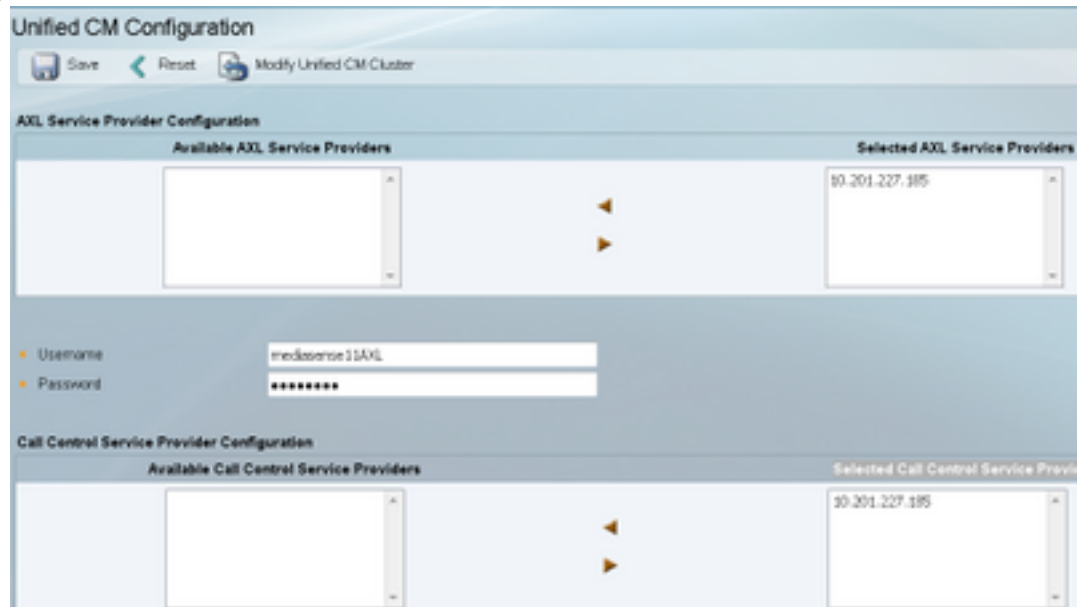

### Finesse Cisco ةرادإ بيوبتلا ةمالع ديدحت 2. ةوطخلا

- فيضملا مسا وأ Cisco نم يساسألا Finesse مداخب صاخلا IP ناونع لخدأ ●
- Cisco نم فيضملا مسا وأ يوناثلا Finesse مداخل IP ناونع لخدأ ●

#### API MediaSense مدختسم نيوكت ىلإ لقتنا 3. ةوطخلا

تاليجستلا ةرادإب نوموقيو MediaSense ثحب ىلإ نولصي نيذلا نيمدختسملا لخدأ ● ةدراولا تاملاكملا نيوكت ىلإ لقتنا 4. ةوطخلا

ديدج ةفاضإ ●

طقف توصلا ليجست ىلإ ءارجإلا طبضاو CUCM ب صاخلا IP ناونع فضأ ةدعاقلا تحت ●

### يصنلا UCCX جمانرب نيوكت

Cisco نم دحوملا CCX ررحم قيبطت حتف 1. ةوطخلا

QUEUING\_SIMPLE ديدحت < راظتنالا مئاوق بيوبت ةمالع ديدحت < ديدج < فلم ●

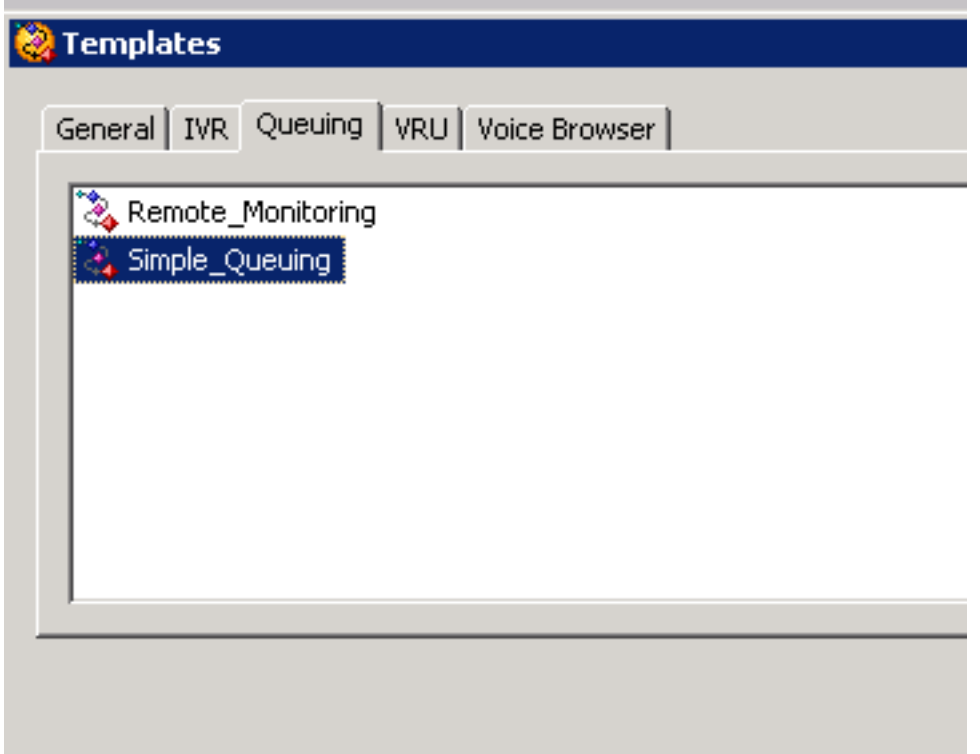

CallType ىمسي ريغتم ءاشنإ 2. ةوطخلا

- ةلسلسلا :عونلا ●
- CallType :مسالا ●

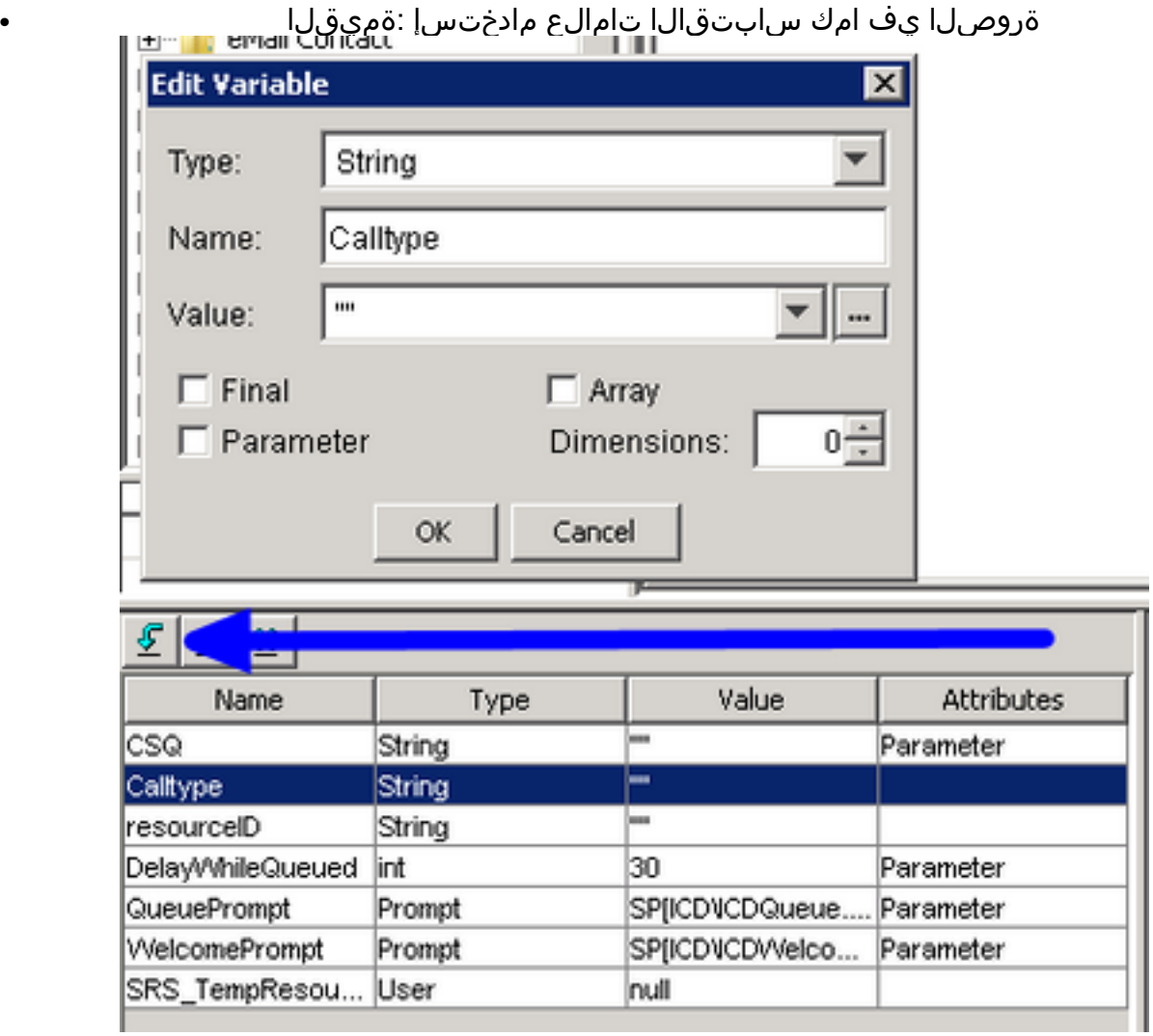

لوبقلا ةوطخ تحت ةعومجم ةفاضإ 3. ةوطخلا

- "ماع" بيوبتلا ةمالع نمض ةعومجملا ىلع روثعلا نكمي ●
- ملكلا عون :ريغتملا ●

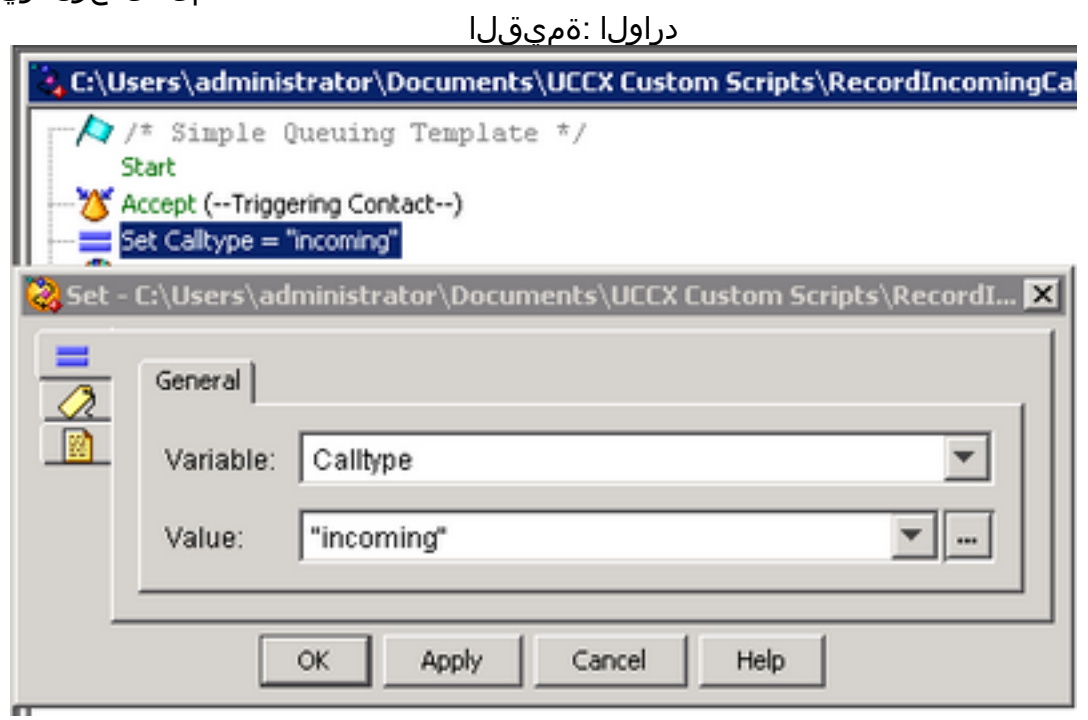

دراولا = Set CallType نم ض تاسسؤملاب لاصتال تامولعم ن ي عت ةوطخ ةفاضإ .4 ةوطخل ا

- لاصتالJ لاصتال لصلاة ةمج بيوبتJJ ةمالع نمض set enterprise call تامولعم ىلع روثعJل نكمي ةملاكملا
- صئاصخ < ةسسؤملا ةملاكم تامولعم نييعت قوف نميألا سواملا رزب رقنا ●
- CallType :ميقلا ●
- مسالا: Call.PeripheralVariable1
- للكلمان ......<br>الكلما لكرتأ :ةزيءمل| تام|لعل| •

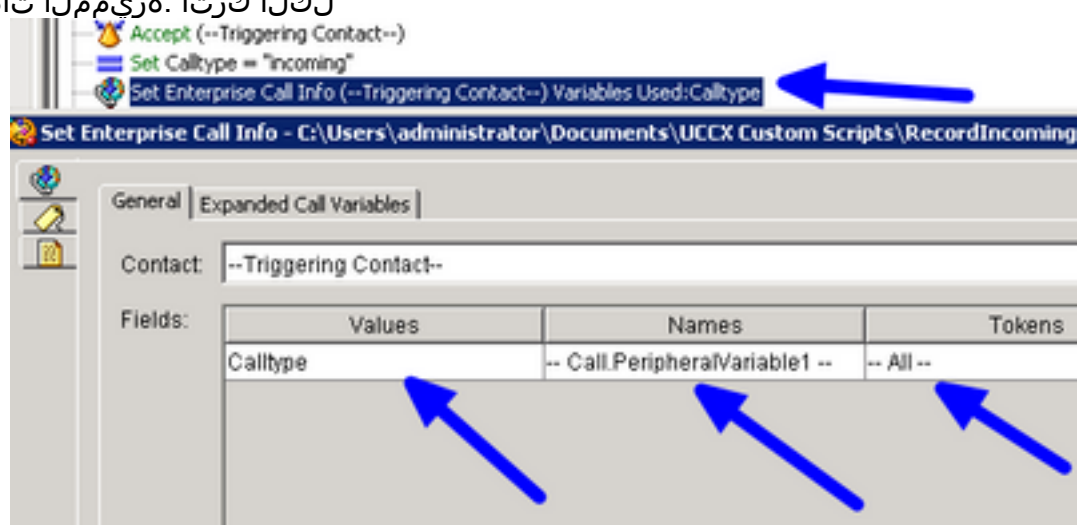

:يلي امك ةبرجتلل يذيفنتلا صنلا ودبي 5. ةوطخلا

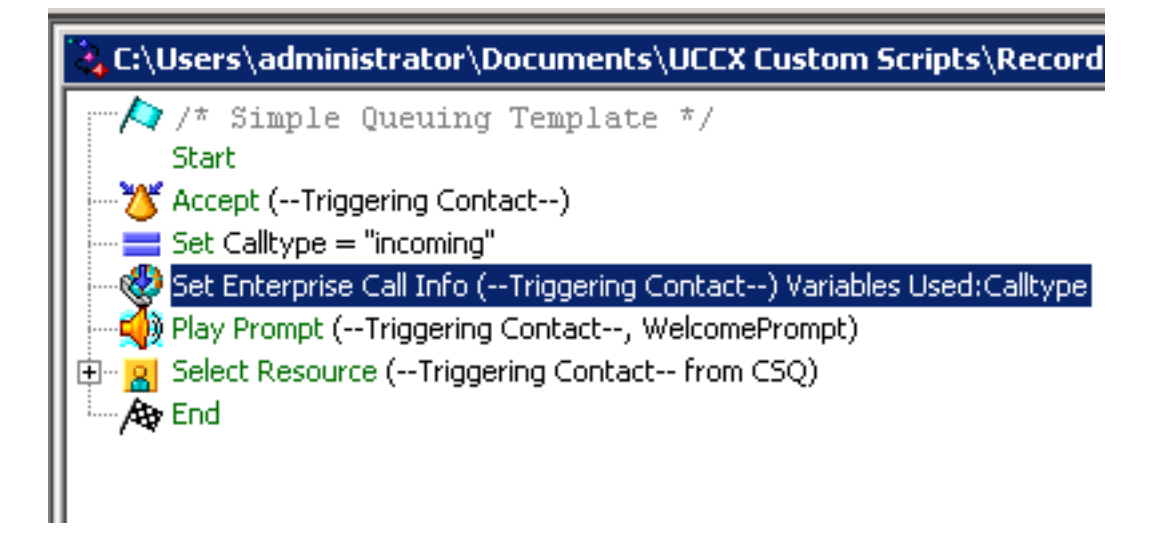

### Finesse ةرادإ نيوكت

ناونع وأ Finesse: https://FQDN **ةرادإ ىل| لقتنا 1.** ةوطخلا IP:8445/cfadmin/container/؟locale=en\_us

.لاصتالا تاريغتم بيوبتلا ةمالع ىلإ لقتنا 2. ةوطخلا

- يJلإ ضرعلا مسا نويوعتب مق ،يسويئرلI ءزجلل ىرسوبلI ديJJ دومع طوطخت ءاعدتسإ تحت 1.callVariable equal ىلإ ريغتملا نييعتب مق .واسم CallType
- CallType ىلإ اذه نوكي نأ بجيو طقف ةدحاو ةرم 1CallVariable نييعت نم دكأت ●

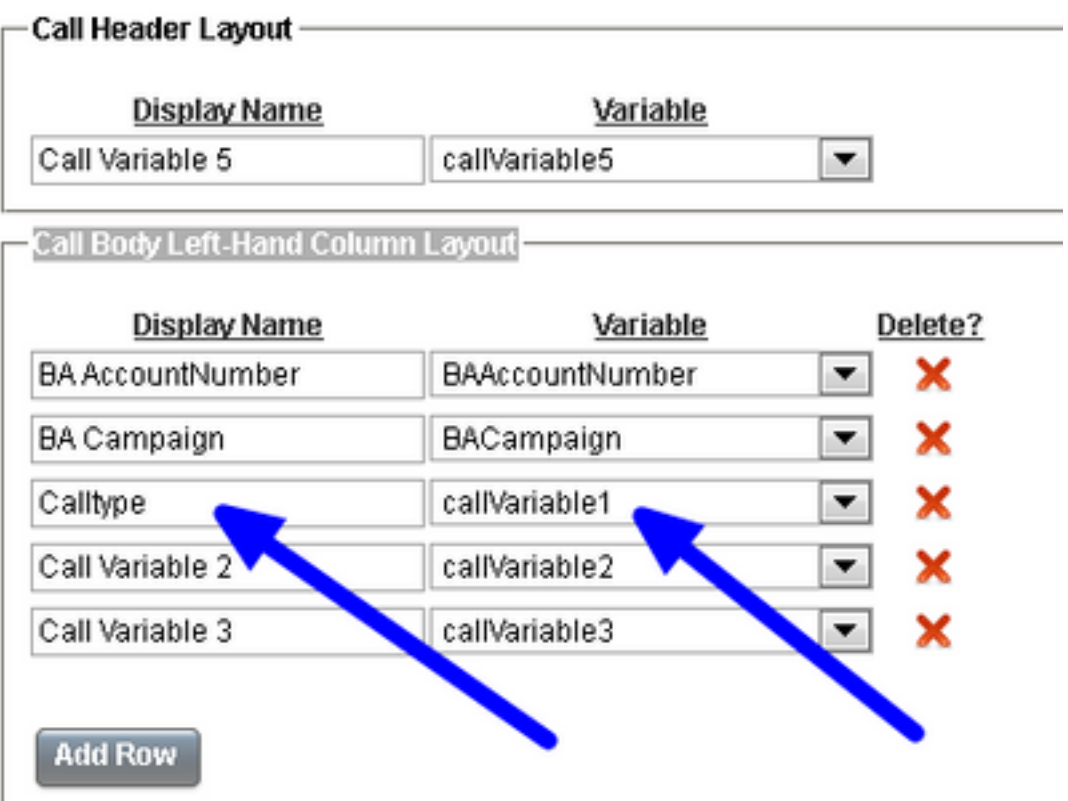

### لمعلا ريس ماهم بيوبتلا ةمالع ىلإ لقتنا 3. ةوطخلا

- ديدج ددح لمعلا ريس تاءارجإ ةرادإ تحت ●
- .هاندأ ةروصلا يف رهظت يتلا ةيلاتلا تاملعملا ةفاضإ ●
- ايواسم URL نوكي نأ بجي ●

#### /finesse/api/Dialog/\${dialogId}

### :زمرلا اذه ىلع يساسألا صنلا يوتحي نأ بجي ●

<Dialog> <requestedAction>START\_RECORDING</requestedAction> <targetMediaAddress>\${extension}</targetMediaAddress> </Dialog>

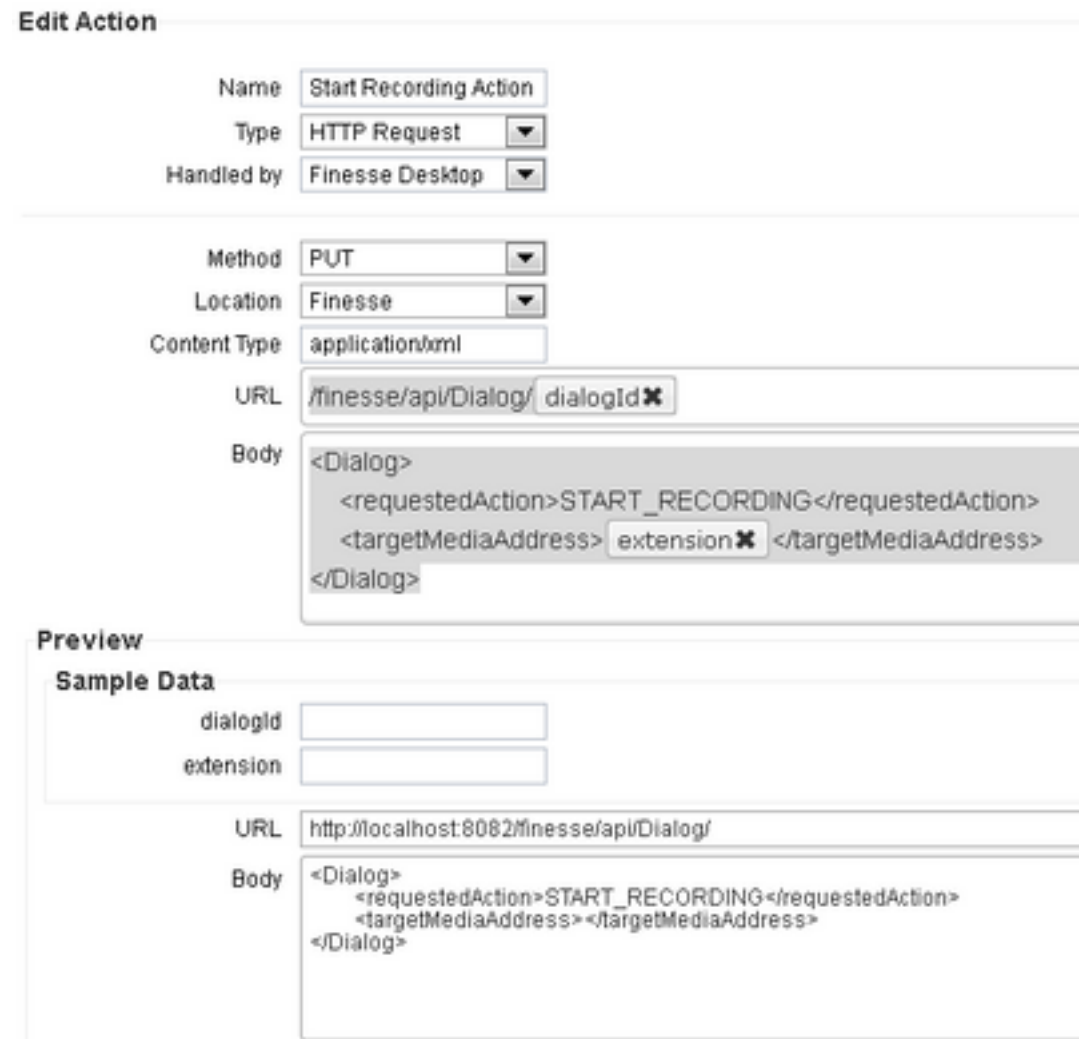

### لمعلا ريس ماهم بيوبتلا ةمالع ىلإ لقتنا 4. ةوطخلا

- ديدج ددح لمعلا ريس ةرادإ تحت ●
- ةملاكم ىلع درلا دنع تاءارجإلا ىواستت نأ بجي ىتم ●
- طورشلا عيمج ءافيتسا مت اذإ ةيواستم نوكت نأ بجي طورشلا قيبطت ةيفيك ●
- دراولا + يواسي + 1CallVariable●
- لمعلا ريس تاءارجإ ةرادإ نمض هئاشنإب تمق يذلا لمعلا ريس ددح •

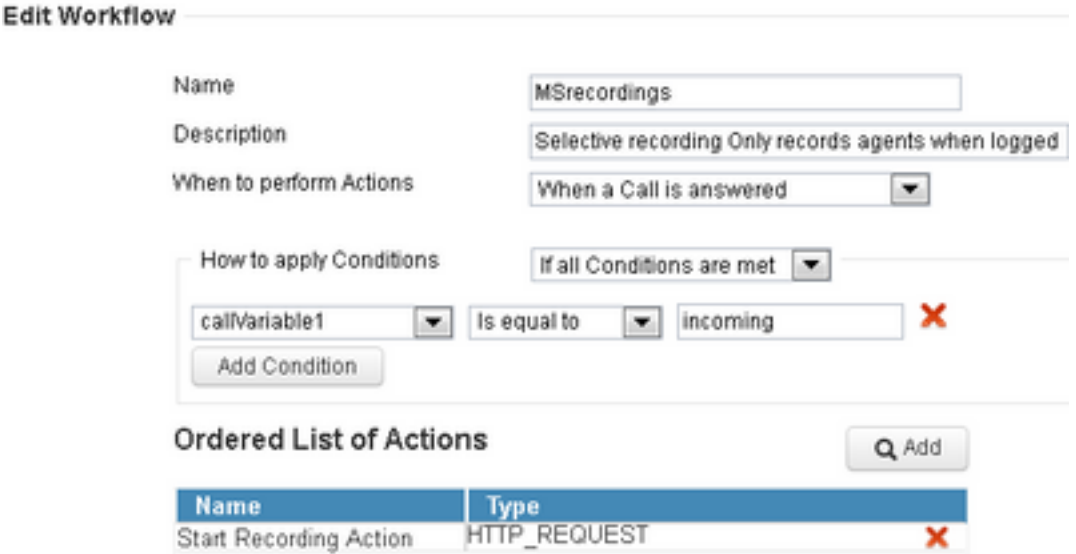

قيرفلا دراوم بيوبتلا ةمالع ىلإ لقتنا 5. ةوطخلا

- تاملاكملا سيلو طقف ةدراولا تاملاكملا ليجست ىلإ جاتحي يذل قيرفال ديدحت ةرداصلا
- لمعلا ريس ماهم بيوبتلا ةمالع ددح ●
- 4 ةوطخلا يف هؤاشنإ مت يذلا لمعلا ريس ةفاضإ ●

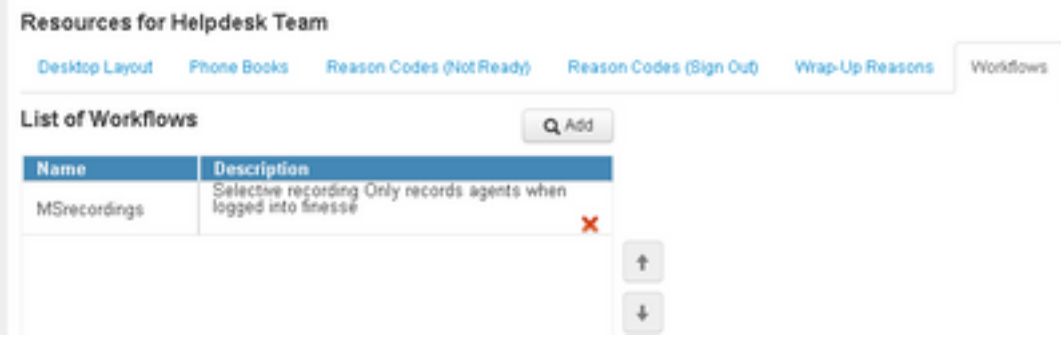

# ةحصلا نم ققحتلا

- 7kev :ليكولا مدختسم ●
- 5007 :ليكولا دادتما ●
- 8460 :CTI فقوت ةطقن ●
- 9000 :عسوملا ليكولا ريغ DN●

## لجست ةدراولا تاملاكملا 1. ويرانيسلا

ىلع بيجيف 5007 دادتمالا عم 7 ليمعلا < 8460 مقر CTI راسم ةطقنب 9000 فتاهلا لصتي ريس ءدب دراولا يواسي CallType و يصنلا جمانربلا لالخ نم تءاج ةملاكملا نأل .ةملاكملا .ةملاكملا MediaSense ليجستو MSrecordings لمع

دراولا يواسي CallType نأ ةروصلا حضوت 1.

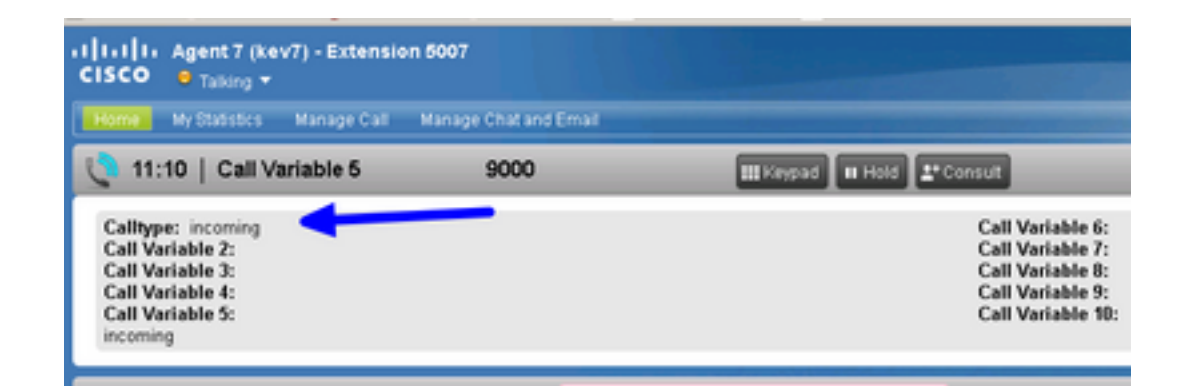

ايلاح ةلجسملا ةملاكملا MediaSense يف طشنلا ليجستلا رهظي 2.

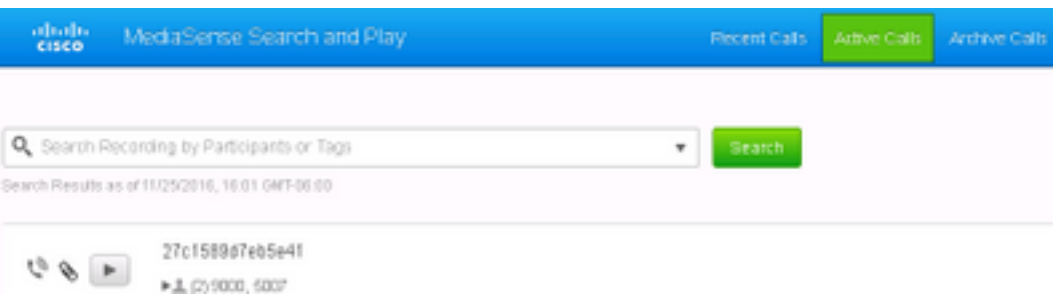

### Outbound 2 Scenario ءاعدتسإ ليجست متي ال

ءالمعلا لصتي مل اذإ الإ احيحص اذه نوكي الو .ةلجسم ريغ 7kev ليكولا نم ةرداصلا ةملاكملا 8460. CTI راسم ةطقنب

ةرشابم 9000 DN ةكبشب لاصتالاب 5007 قحلملا عم 7kev ليكولا موقي 1.

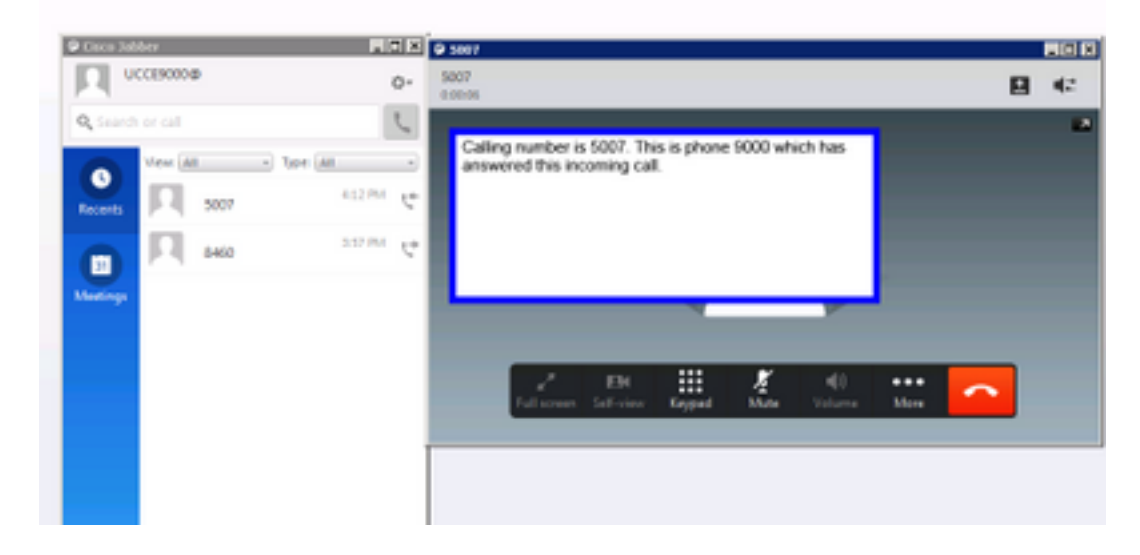

ةغراف MediaSense يف "ةطشنلا تاملاكملا" 2.

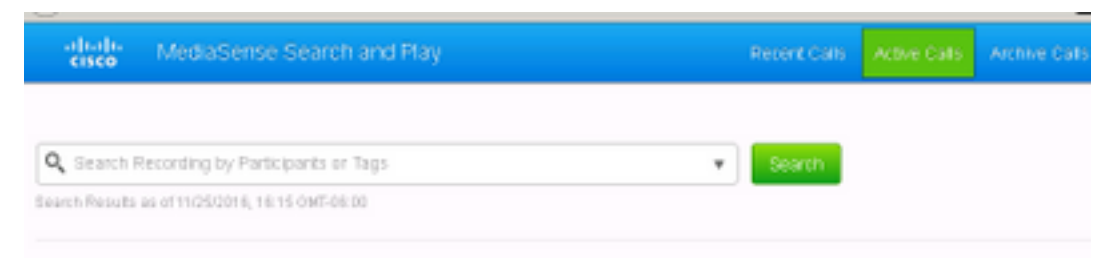

# اهحالصإو ءاطخألا فاشكتسا

.رمتسملا ليجستلا طيشنت 1.

- لقتنا ىلإ: https://FQDN:8445/desktop/locallog
- رمتسملا ليجستلا مادختساب لوخدلا ليجست ددح ●
- .<br>.ةرداصŪا وأ ةدراولI ةملاكملI جاتنإ ةداعإب مق •
- لخدأ https://FQDN:8445/desktop/locallog ةرم ىرخأ.
- .هؤاشنإ مت يذلا لمعلا ريس نع ثحبلل ةلصاوتملا بتكملا حطس تالجس مدختسأ ●
- **تاراسم :أطخلا ا**ذه ةدهاشم كنكمي ،ركٻملا ضرعٍلاب ةصاخلا SIP تاوعد مادختسإ ةلاح يف ضرعلا معد ليطعتب مق .ليغشتلاو ثحبلا ةحفص يف تاليجستلا ىلع **رفص مجحب** .ةلكشملا هذه لحل CUCM ىلع SIP فيرعت فلم ي ف ويدي فلاو توصلا تاملاكمل ركبملا

ةمجرتلا هذه لوح

ةي الآلال تاين تان تان تان ان الماساب دنت الأمانية عام الثانية التالية تم ملابات أولان أعيمته من معت $\cup$  معدد عامل من من ميدة تاريما $\cup$ والم ميدين في عيمرية أن على مي امك ققيقا الأفال المعان المعالم في الأقال في الأفاق التي توكير المالم الما Cisco يلخت .فرتحم مجرتم اهمدقي يتلا ةيفارتحالا ةمجرتلا عم لاحلا وه ىل| اًمئاد عوجرلاب يصوُتو تامجرتلl مذه ققد نع امتيلوئسم Systems ارامستناه انالانهاني إنهاني للسابلة طربة متوقيا.